# **MANUAL OF AMIZONE (AMITY INTRANET ZONE)**

(AMITY Intranet Zone) provides a plethora of facilities for automation in AUMP. The Examination process viz. Enrollment, Course allocation, attendance, exam form filling, uploading of marks and result compilation of its students can all be done on AMIZONE. The automation process involves active participation of all entities Admission Department, Institutes, Examination Department and thus all Hol's / HoD's / Faculty members / Staff / IT Department etc. in a big way and tantamount to paperless functioning, as also saving of manhours. The role / responsibilities to be followed in the process of automation on AMIZONE and as applicable to all Institutes / Departments of AU MP Gwalior are discussed in succeeding paragraphs. The process commences with admissions and terminates with issue of Degree certificates once the student completes the course. AUMP has the following online system for pre and post examination activities.

- (a) Availability to Student: Academic Data / Exam Details
- (b) Filling of Attendance
- (c) Filling of Examination Form & Issue Of Admit Cards
- (d) Submission of Practical /Projects/ CIE Marks
- (e) Attendance / Debarred Status
- (f) Preparation & Release of ESE Result
- (g) Issue of Official Transcripts
- (h) Printing of Marksheets / Provisional Certificates
- (i) Clearance
- (j) Alumani Data

Screenshot for various modules of AMIZONE / AMIZONE EXAM SYSTEM are given in succeeding paras.

## Amizone (Login) page

Amizone (Amity Intranet Zone) is campus management system covering all academic administration related processes from admissions to alumni which can be accessed by keying in URL address <a href="https://amizone.net">https://amizone.net</a>.

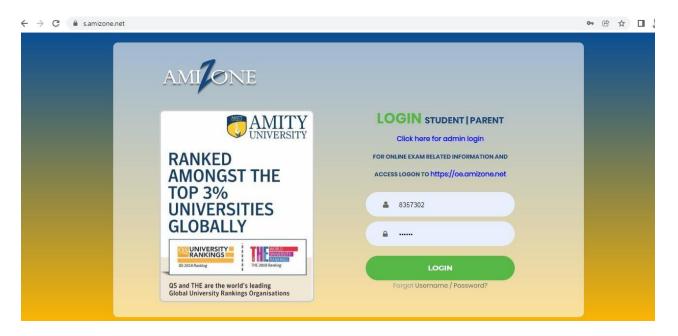

At the time of admission student is assigned user name & password on – line to access Amizone (Amity Intranet Zone) once he / she pays fully academic fee. By keying in assigned user name & password Amizone may be accessed.

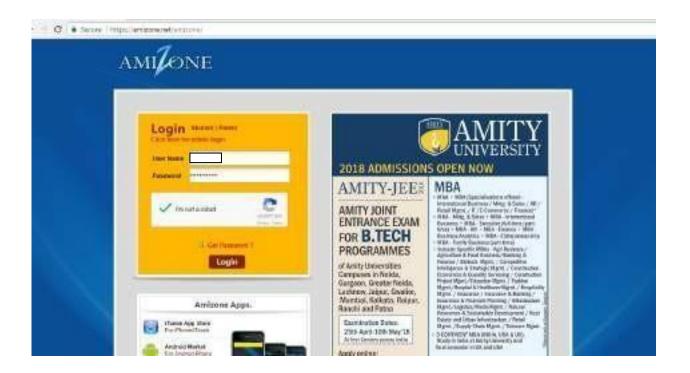

# Amizone (Home) page

Student may perform following tasks from home page.

- Change pass word
- Access Digital library
- View Calendar
- View today classes
- Access Notices section & view uploaded notices
- Access his / her own student E mail ID

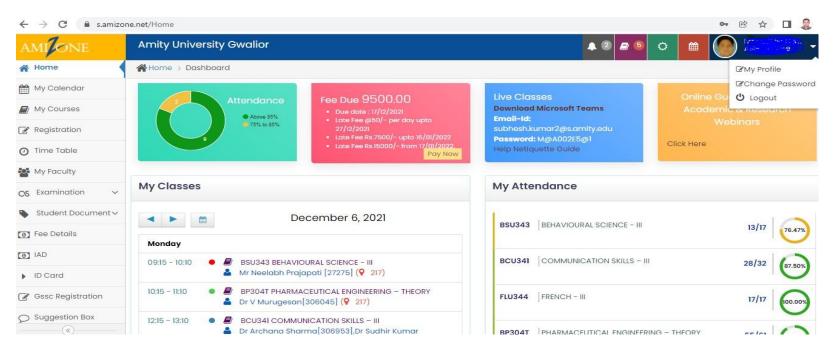

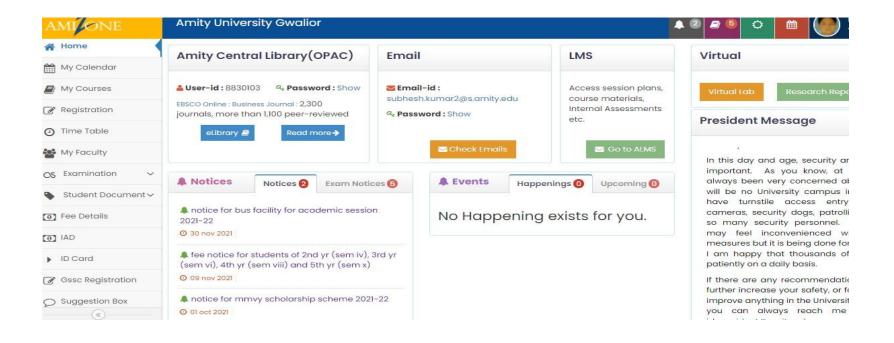

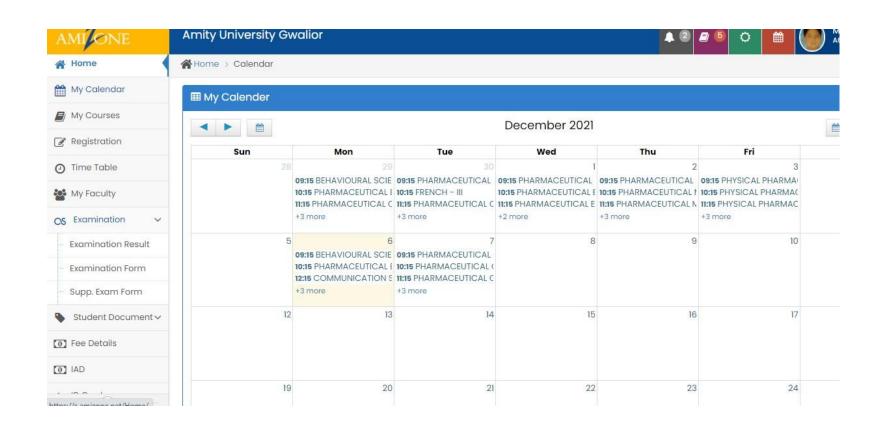

# **Time Table**

Student may view the time table for the week.

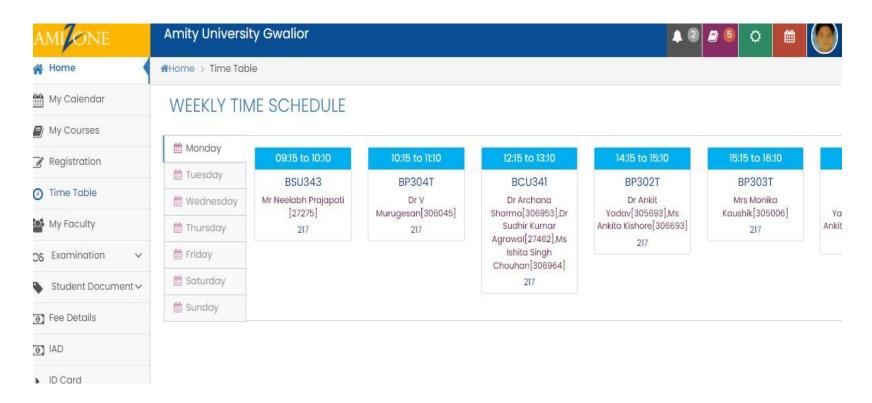

## **My Courses**

The student may view the followings by accessing this link.

- List of courses selected by student
- Course Syllabus of each course uploaded by stream coordinator
- Session plans of each course uploaded by course coordinator
- Course Material uploaded by allotted faculty of each course
- Attendance Details
- Internal Marks at the end of session
- Examination Date Once Examination schedule is prepared

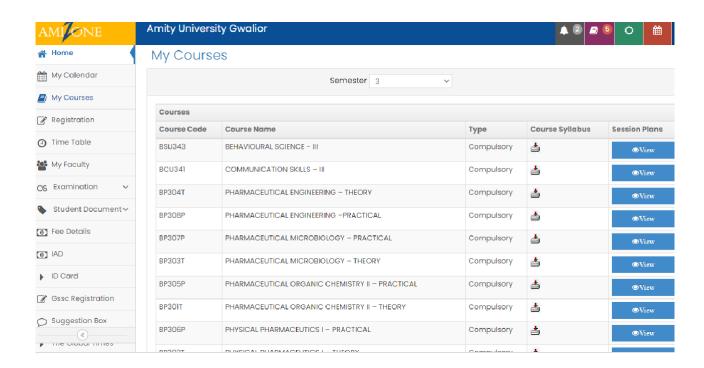

# **Guided Self Study Course (GSSC)**

Student register on - line for Guided Self Study Course (GSSC) for the course(s) of previous semesters in which student has Failed / Debarred / Absent.

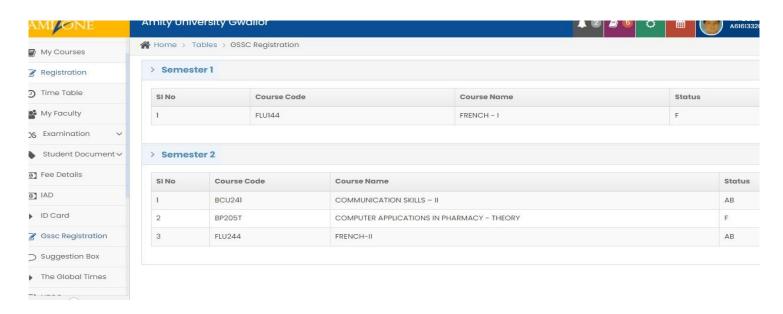

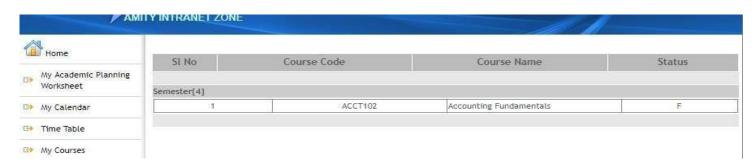

## My Faculty

- Student view list of faculties course wise
- May post a message to faculty concerning any doubts
- Submit on line Post Commencement & Pre ExaminationFaculty feedbacks during each semester.

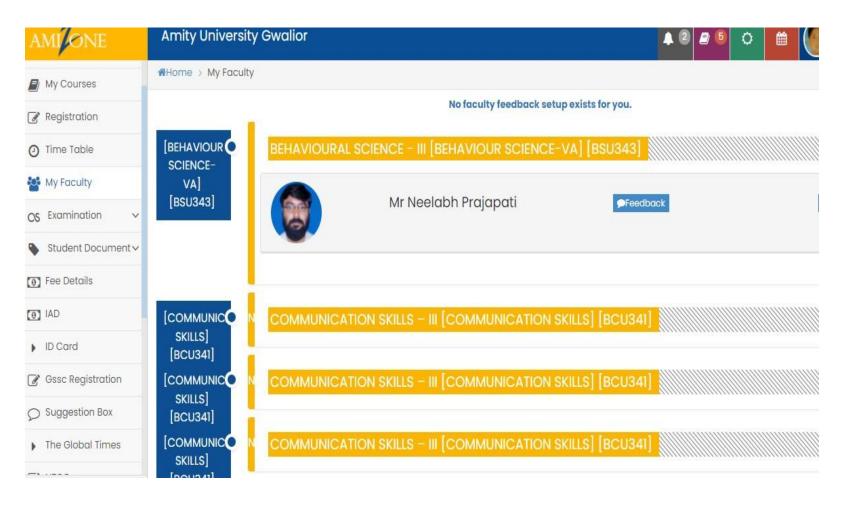

# **Digital Library**

Student may access on - line libraries subscribed by our university.

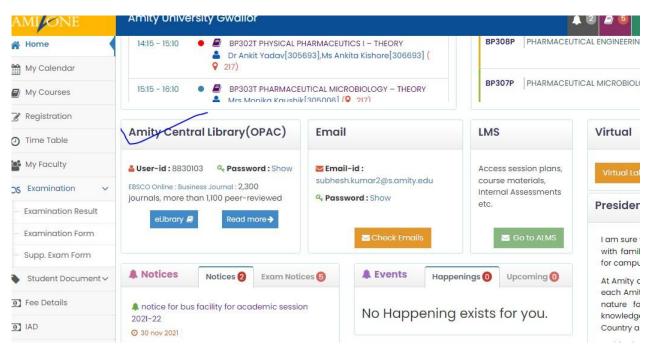

# **Personal Profile**

Student enters personal profile on – line at the time of registration in first semester &subsequently edits & saves at the time of re – registration in the second semester onwards

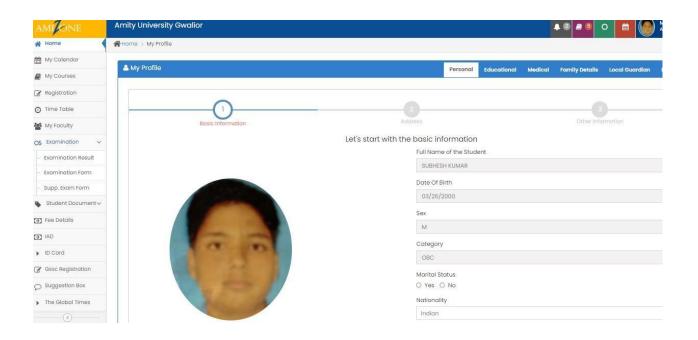

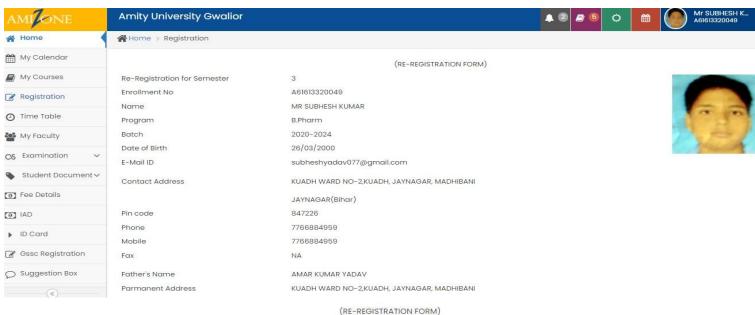

Re-Registration for Semester 3

A61613320049 Enrollment No MR SUBHESH KUMAR Name

B.Pharm Program 2020-2024 Batch 26/03/2000 Date of Birth

E-Mail ID subheshyadav077@gmail.com

KUADH WARD NO-2,KUADH, JAYNAGAR, MADHIBANI Contact Address

JAYNAGAR(Bihar)

Pin code 847226 7766884959 Phone 7766884959 Mobile

NA Fax

AMAR KUMAR YADAV Father's Name

Parmanent Address KUADH WARD NO-2,KUADH, JAYNAGAR, MADHIBANI

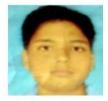

| Pin code                          | 847226                            |  |
|-----------------------------------|-----------------------------------|--|
| Phone                             | 7766884959                        |  |
| Fax                               | NA                                |  |
| Place of stay during this Semest  | ter (Non-Hostellers)              |  |
| Address                           |                                   |  |
| City                              |                                   |  |
| Pin                               |                                   |  |
| Telephone                         |                                   |  |
| Mobile                            |                                   |  |
| E-mail                            |                                   |  |
| Date of payment of fees and fee   | e receipt number :                |  |
| Are You staying in hostel         | If Yes, Room No                   |  |
|                                   | pending for the previous semester |  |
| If yes, mention the course(s) and | d reasons for it                  |  |
|                                   |                                   |  |

I understand that my registration for the Semester mentioned above is provisional and it will stand cancelled in case I do not fulfill the requirements for promotio same as per the academic regulation. I also certify that I do not have any payment of dues and I have met all academic deadlines till now

## **Examination**

Student access followings -

- Submit Examination form on line for end term / semester examinations
- Submit Supplementary Examination form
- View Examination Schedule
- View Examination Result
- · Apply for rechecking

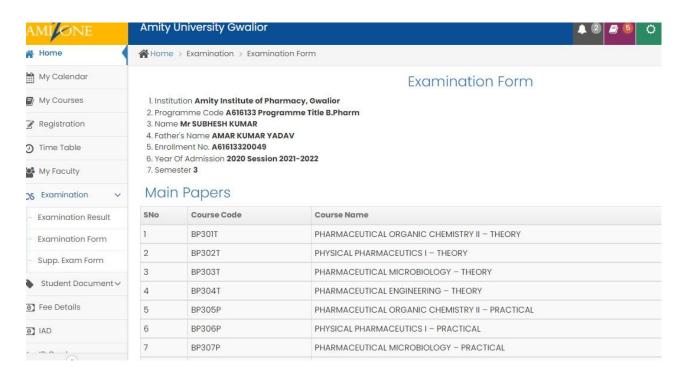

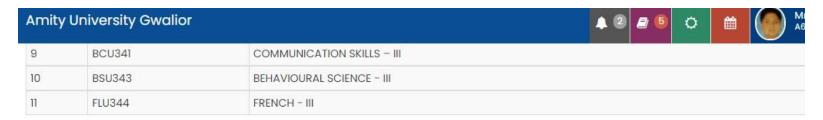

# **Back Papers**

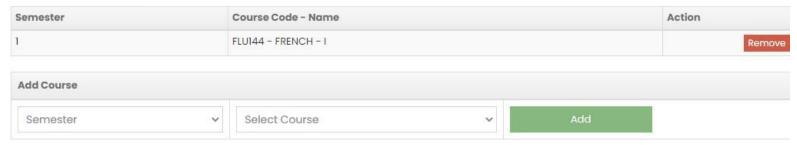

**Verification:** I have gone through the Syllabus and Regulations of the exam and understood the same for my eligibility for the exam. In case of any discrepa me in the admission form. I shall be responsible for the consequences. I have not been Debarred for taking Examination of above papers. No due of the unive outstanding again my name.

#### Last Date:

agree.

Your examination form is already processing from Exam Department, Before approval of exam form / paid, you can add / remove course

Submit/Save Exam Form

## **Fee Details**

- 1. Fee Structure is available on line to the student
- 2. Fee Bill is available on line to the student
- 3. Fee Receipts are available on line to the student
- 4. Student may take print out of each fee receipt

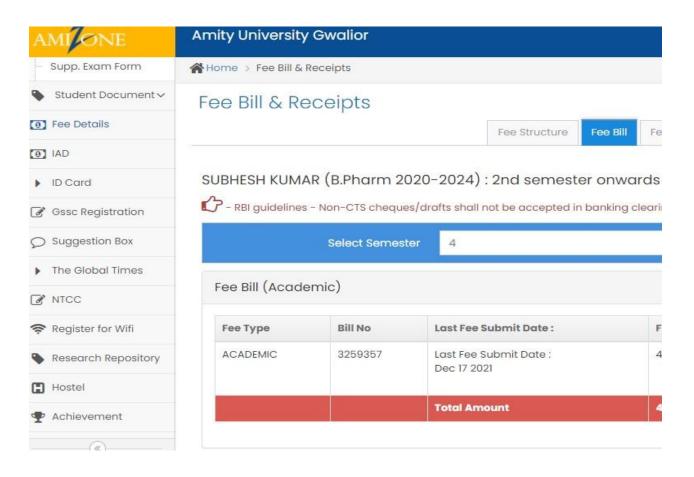

# **Suggestion Box**

Student may submit suggestion box or problem on – line under various areasfor early resolution.

Suggestion / Problem submitted on – line by the student is escalated to variouslevels as per approved Escalation Matrix till it is resolved.

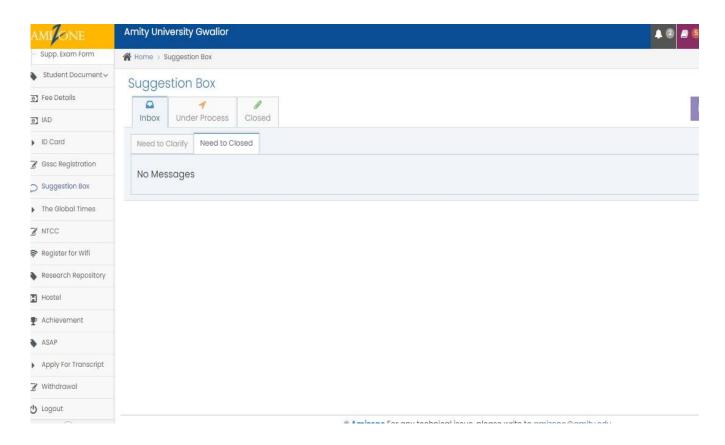

# **Apply for Transcript**

There is a provision to apply for transcript online by students and alumni.

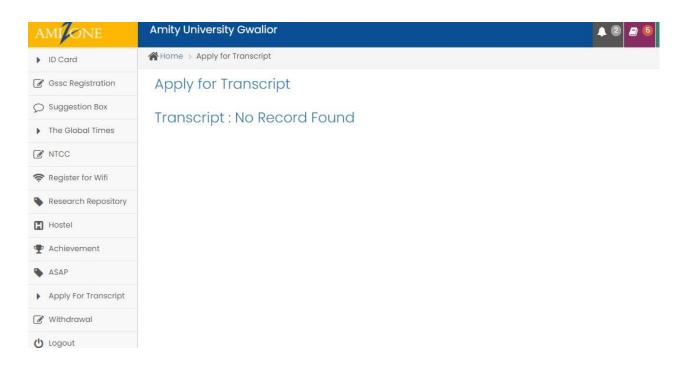

# **Withdrawal**

There is a provision to apply for withdrawal on – line by the student, which isfurther processed on – line.

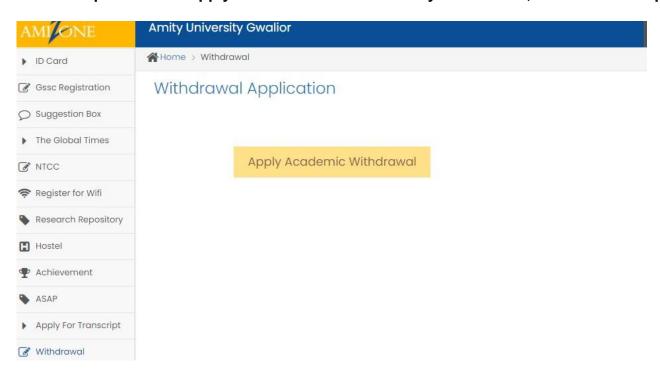

# **Security Refund**

Pass out Student only may apply on – line for refund of security deposited at thetime of admission

# **SCREENSHOT OF ADMIN PANEL**

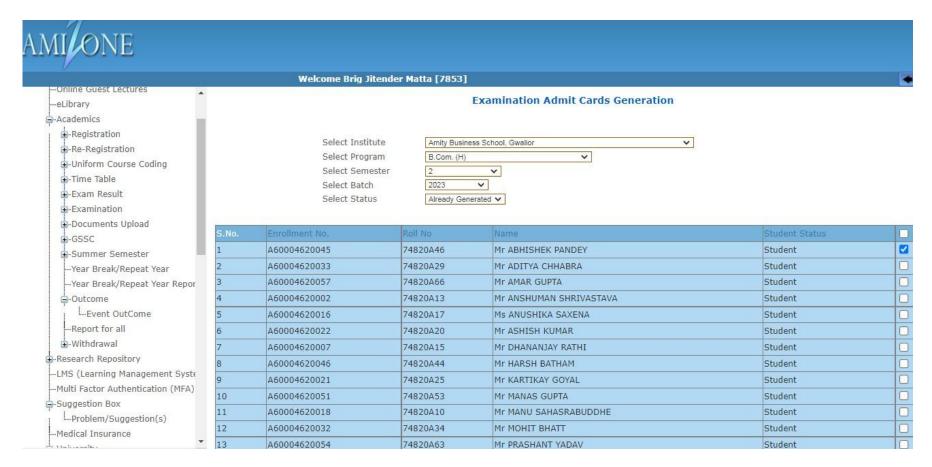

# AMITY UNIVERSITY

**Examination Admit Card** 

#### **END SEMESTER EXAMINATION APRIL - MAY 2021**

( Academic Session 2020-2021 )

Name of the Institution: AMITY BUSINESS SCHOOL, GWALIOR

Name of Student: MR ABHISHEK PANDEY Enrollment No.: A60004620045

Father's Name: MR.RAMSUSHIL PANDEY Mother's Name: MRS.NIRMALA PANDEY

Programme: B.COM. (H) Batch: 2020-2023 Semester: 2

#### ubjects for taking Examination:

#### **Main Papers**

| SNo. | Course Code | Course Title                                 | Course Credits | % Att         | Status   |
|------|-------------|----------------------------------------------|----------------|---------------|----------|
| 9    | BCH201      | FINANCIAL ACCOUNTING - II                    | 4.00           | 17/37 (45.95) | Debarred |
|      | BCH202      | MICROECONOMIC THEORY & APPLICATIONS - II     | 3.00           | 12/23 (52.17) | Debarred |
|      | BCH207      | PSYCHOLOGY & ETHICS                          | 3.00           | 3/34 (8.82)   | Debarred |
|      | BCL225      | BUSINESS & ECONOMIC LAWS-II                  | 3.00           | 13/29 (44.83) | Debarred |
|      | BCM201      | ADVANCED BUSINESS MATHEMATICS                | 3.00           | 21/35 (60.00) | Debarred |
|      | BCU241      | COMMUNICATION SKILLS -II                     | 1.00           | 12/24 (50.00) | Debarred |
|      | BSU243      | BEHAVIOURAL SCIENCE- II                      | 1.00           | 5/11 (45.45)  | Debarred |
|      | CSE201      | COMPUTER APPLICATIONS IN BUSINESS MANAGEMENT | 4.00           | 2/48 (4.17)   | Debarred |
|      | EVS242      | ENVIRONMENTAL STUDIES-II                     | 2.00           | 7/24 (29.17)  | Debarred |
|      | FLU244      | FRENCH-II                                    | 2.00           | 3/13 (23.08)  | Debarred |

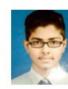

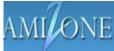

--Calendar
--Personal Profile
--Concluding Ceremony
--Convocation
--Security Refund

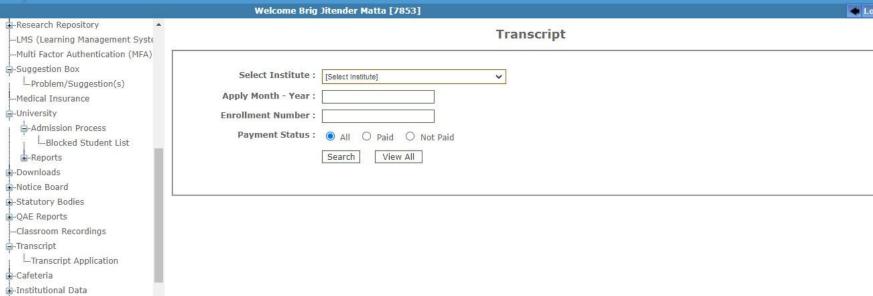

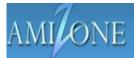

#### Welcome Brig Jitender Matta [7853] Iranscript Application **No Dues Approval** -Cafeteria institutional Data Status O All O No Dues O Has Dues O Pending ±-Calendar Select Institute [Select] -Personal Profile Select Program [Select] ▼ -Concluding Ceremony Enter Student First Name -Convocation Enrollment No -Security Refund -No Due Approval Search ...No Dues Withdrawal -Blood Donation Camp ---Mac Registration -Library ---Maps & Directions -Friday Productions -Time Office(Beta) -Time Office(Beta) New --ARC Case Study -Student Achievements -Criterion II -Flexi -Price List --Covid Corner i - Employee Leave

## **FILLING OF INTERNAL MARKS**

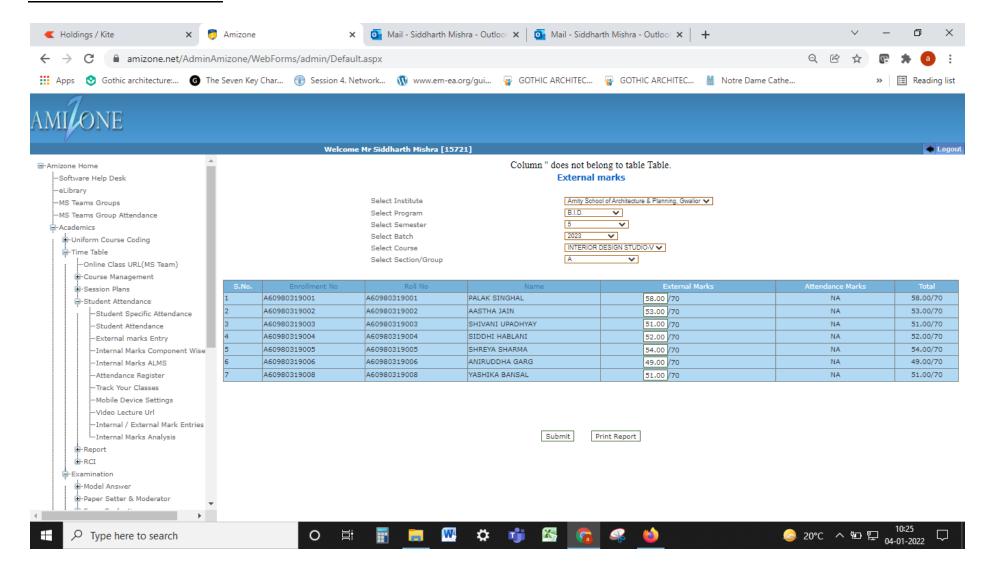

# **SCREENSHOTOFAMIZONE EXAMSYSTEM MODULE**

This module is used by only Exam Dept. It has the facility for preparation of ESE results, Mark sheet, Provisional certificate etc.

## **LOGIN PAGE**

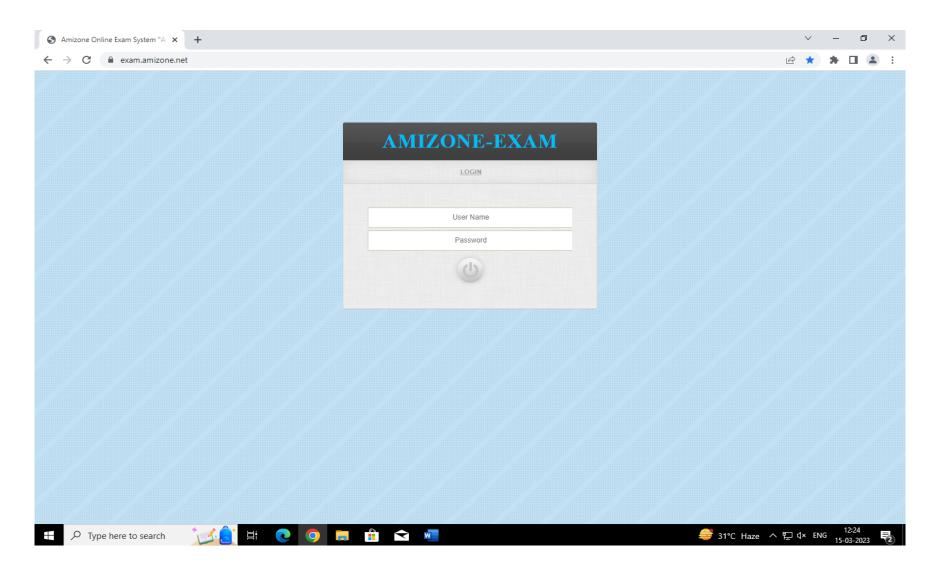

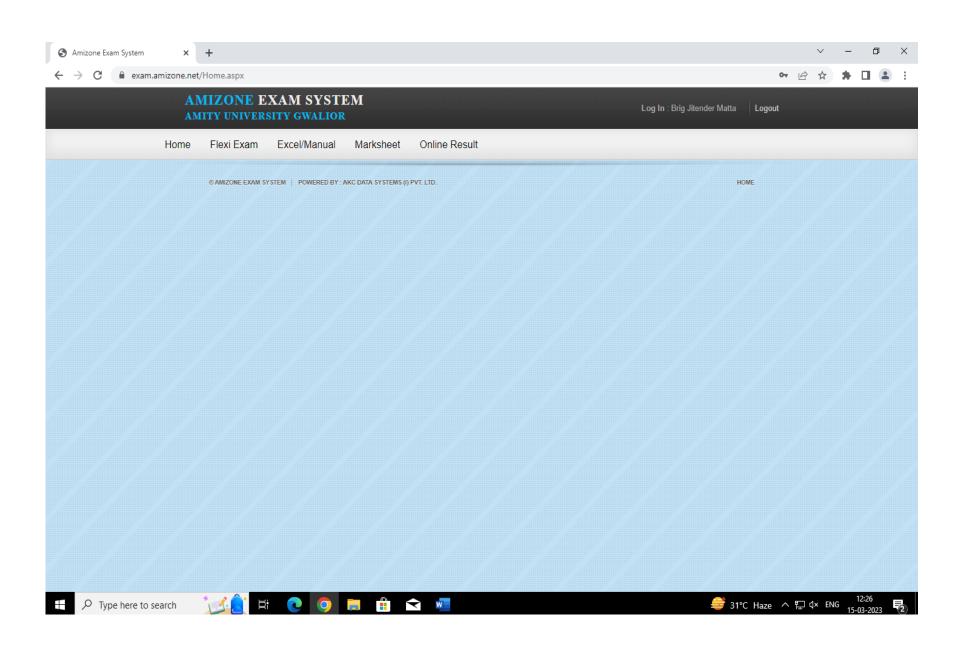

## **MAIN PANEL**

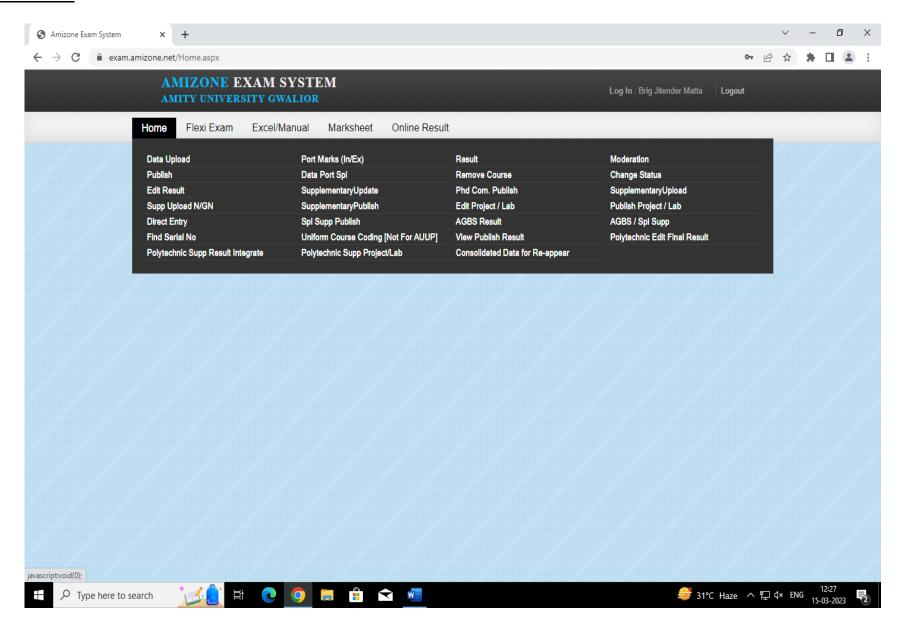

## **MODULE TO UPLOAD PART IV & III OF OMR ANSWER BOOK**

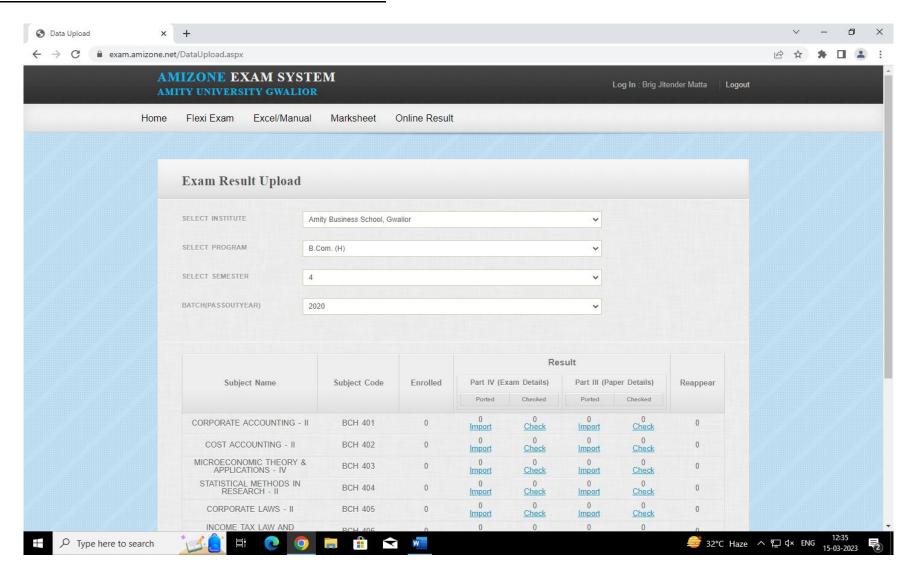

## **MODULE TO PORT INTERNAL AND EXTERNAL MARKS:**

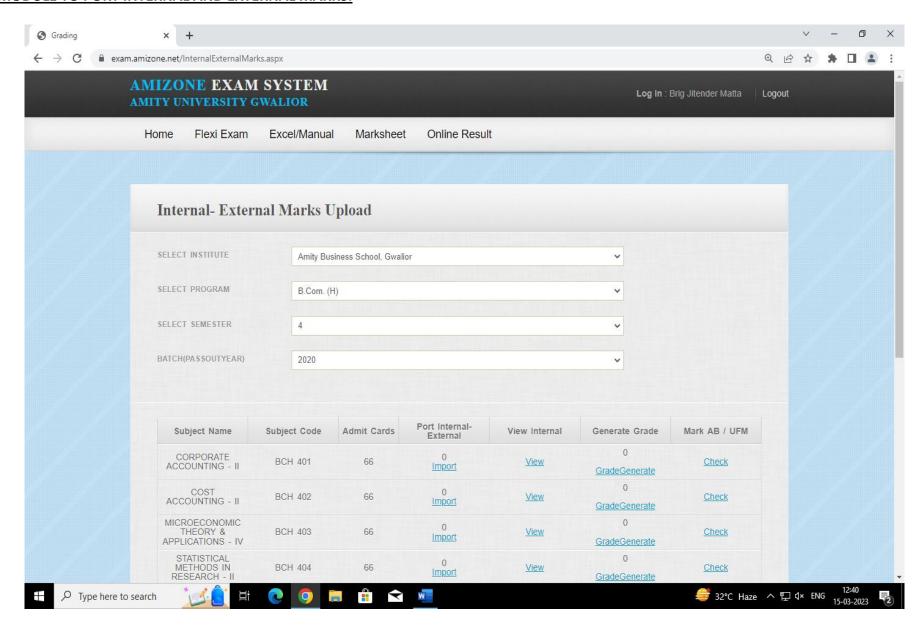

## **MODULE TO VIEW CONSOLIDATED RESULTS**

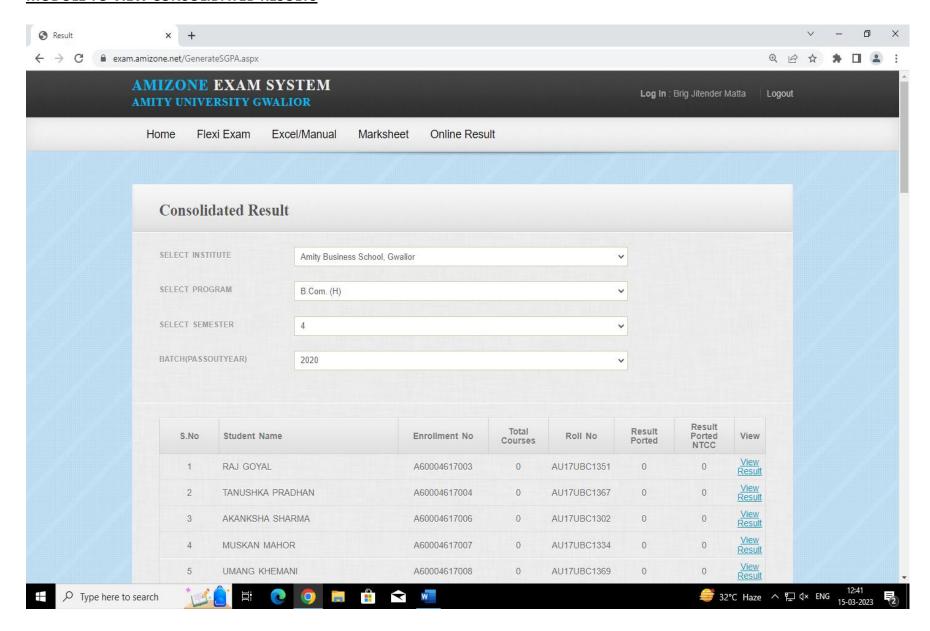

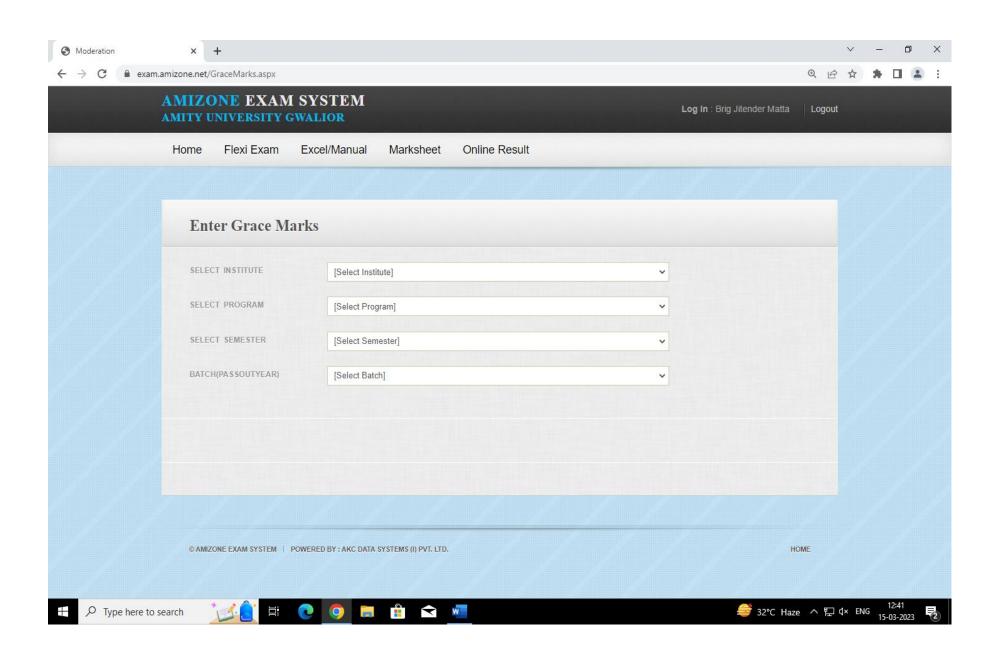

## **MODULE TO PUBLISH ESE RESULT ON AMIZONE**

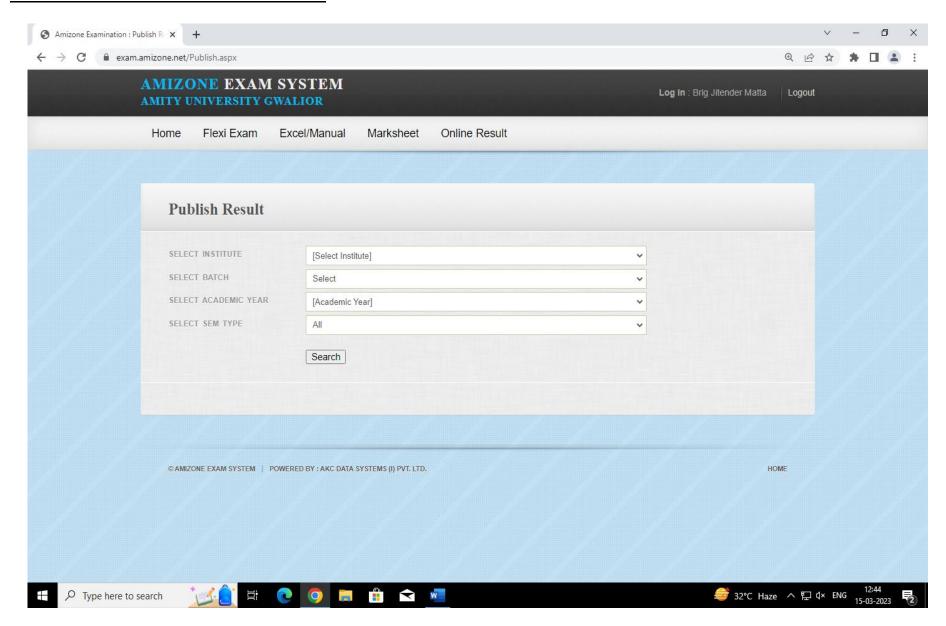

## MODULE TO PREPARE CBCS SUBJECT RESULT

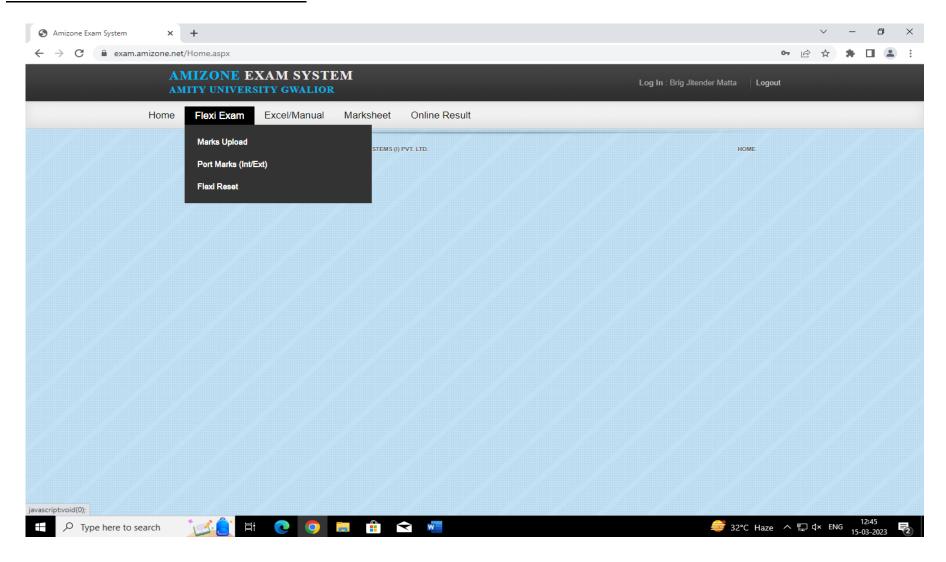

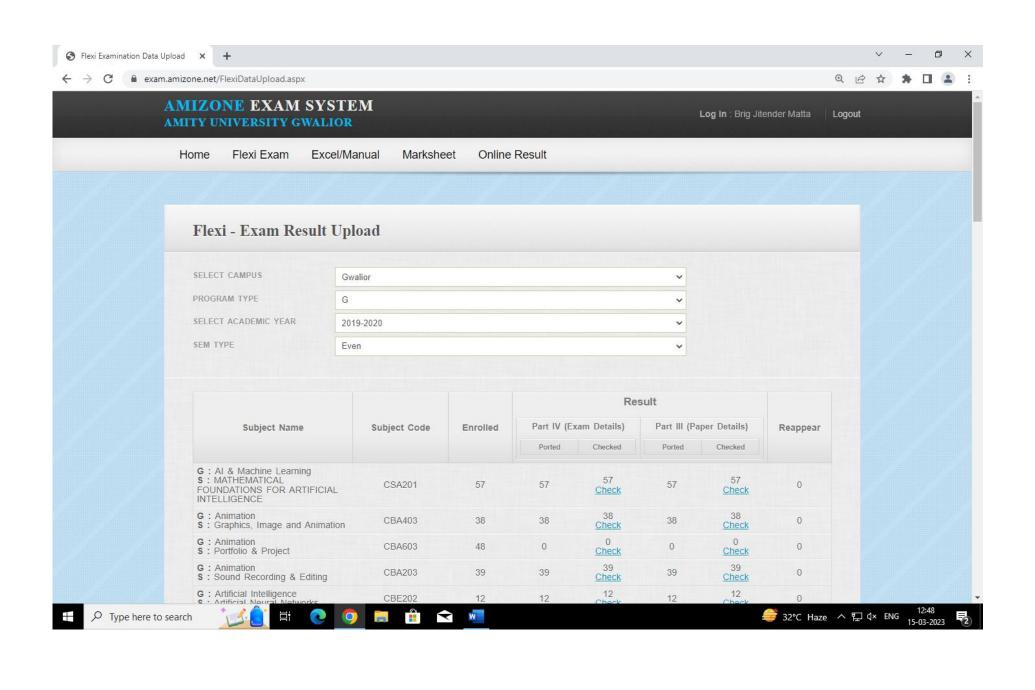

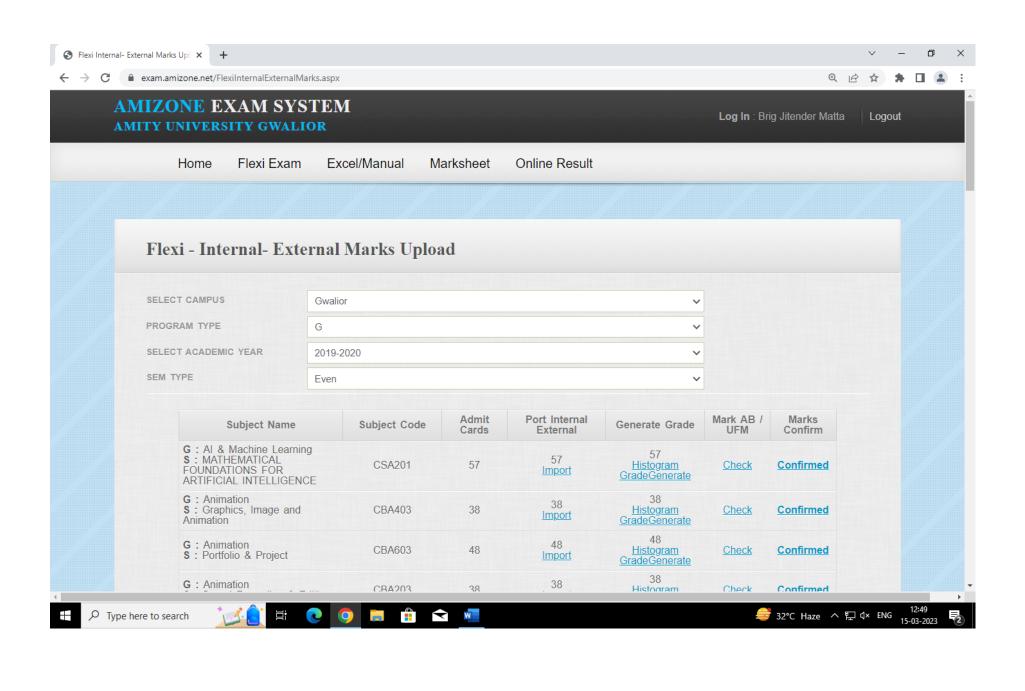

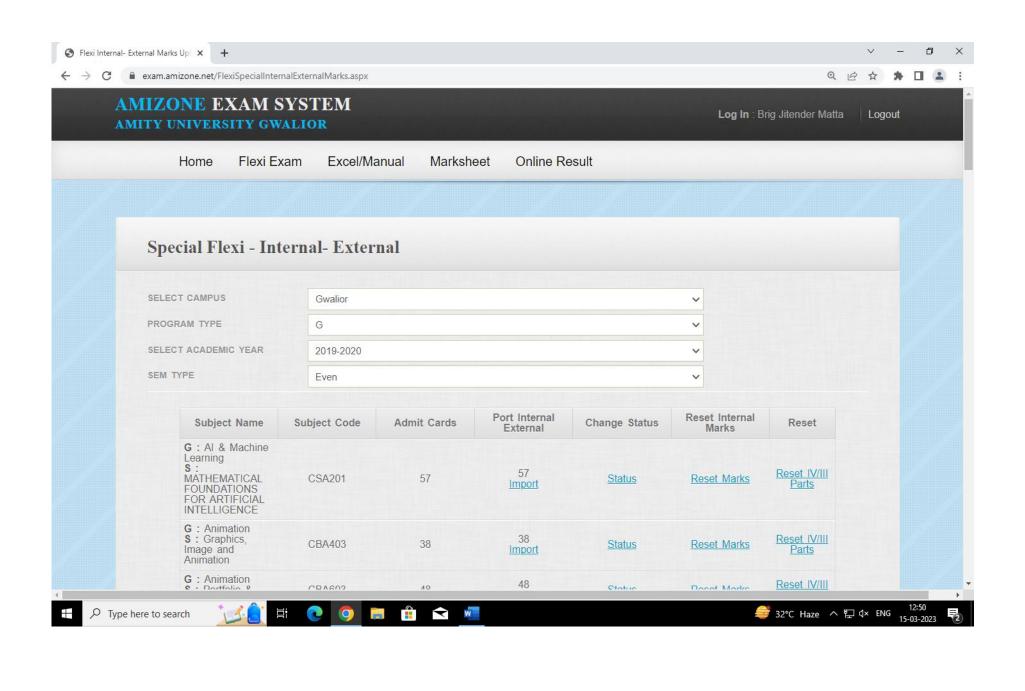

## **MODULE TO PREPARE MARKSHEET**

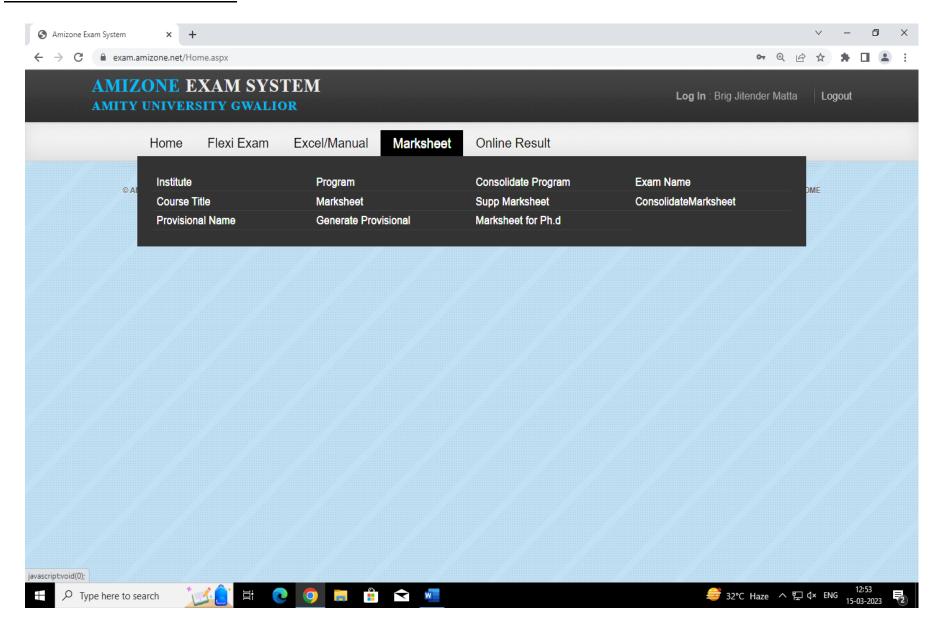

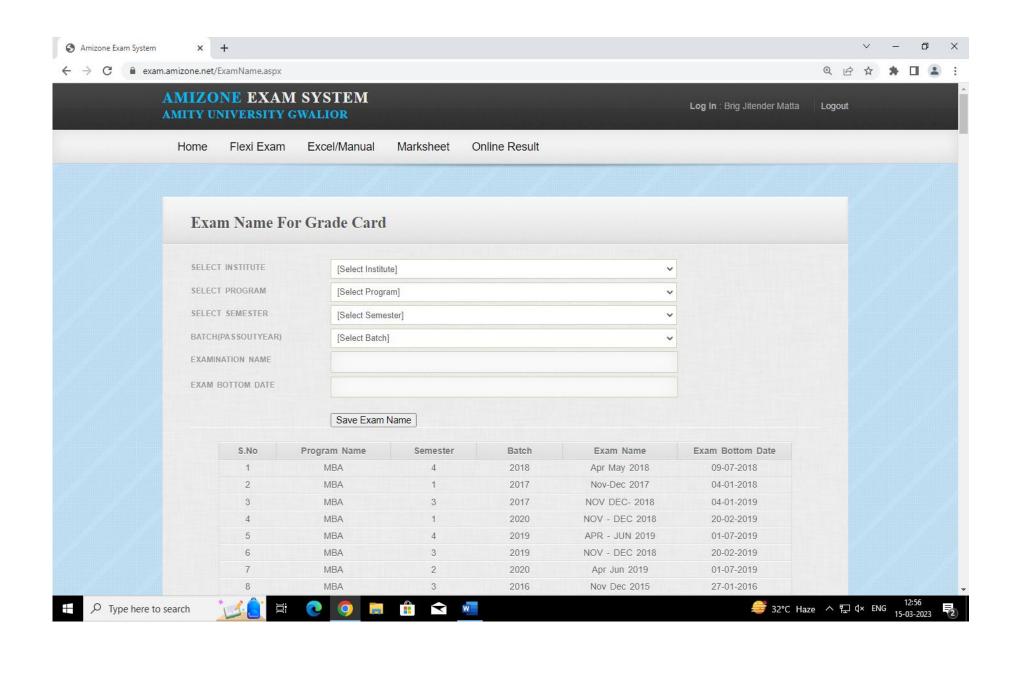

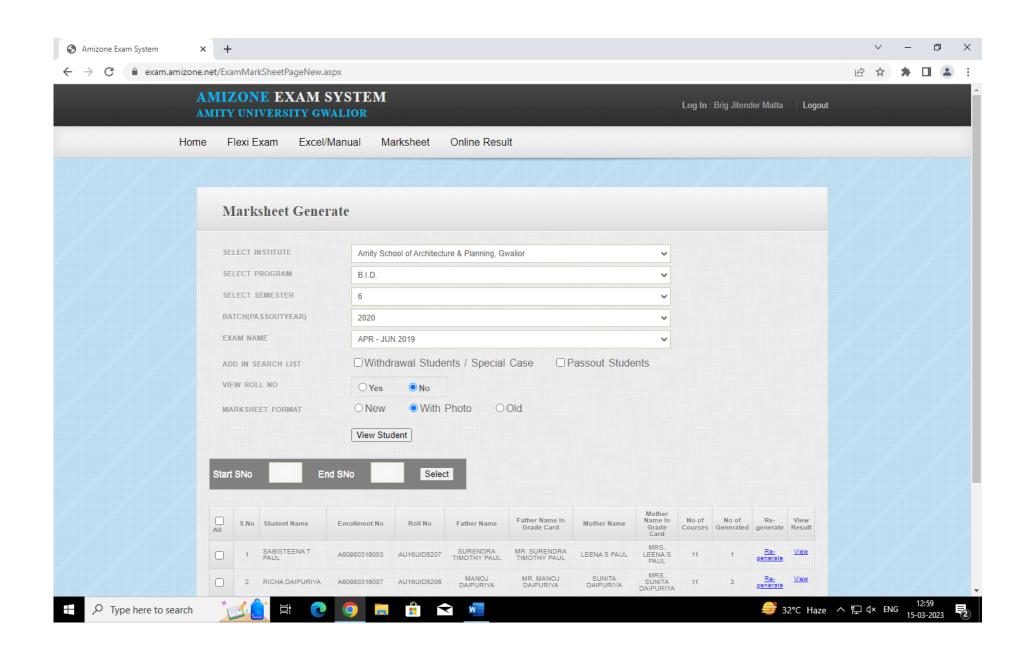

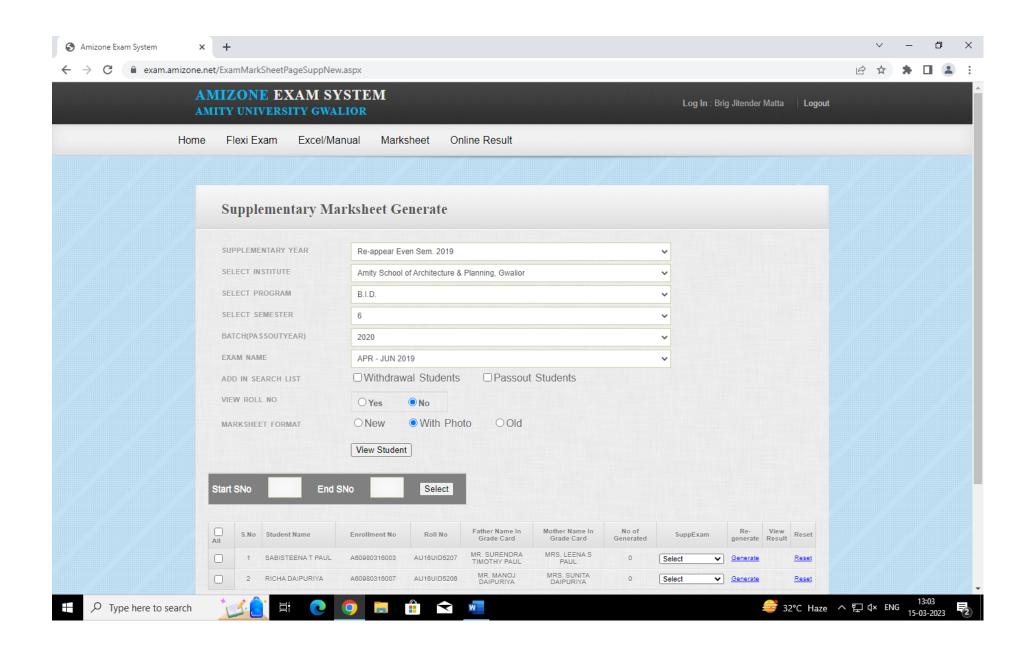

### **MODULE TO PREPARE CONSOLIDATED MARKSHEET**

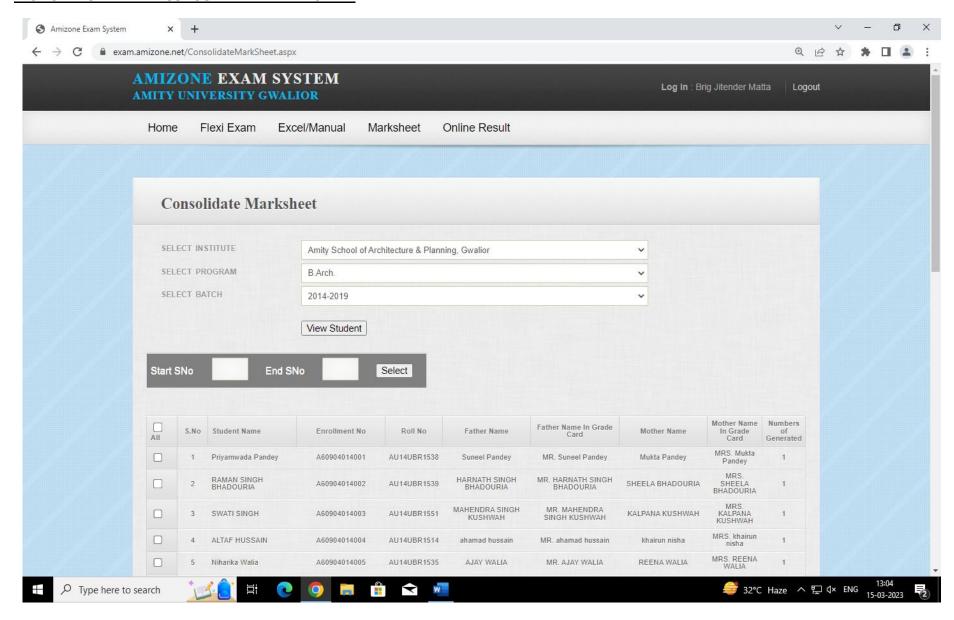

## **MODULE TO PREPARE PROVISIONAL CERTIFICATES**

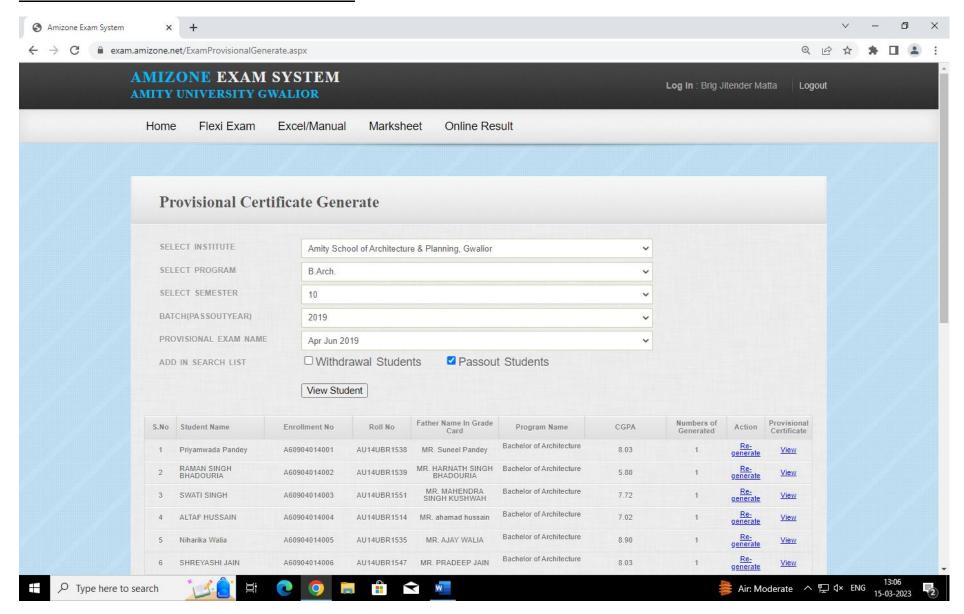